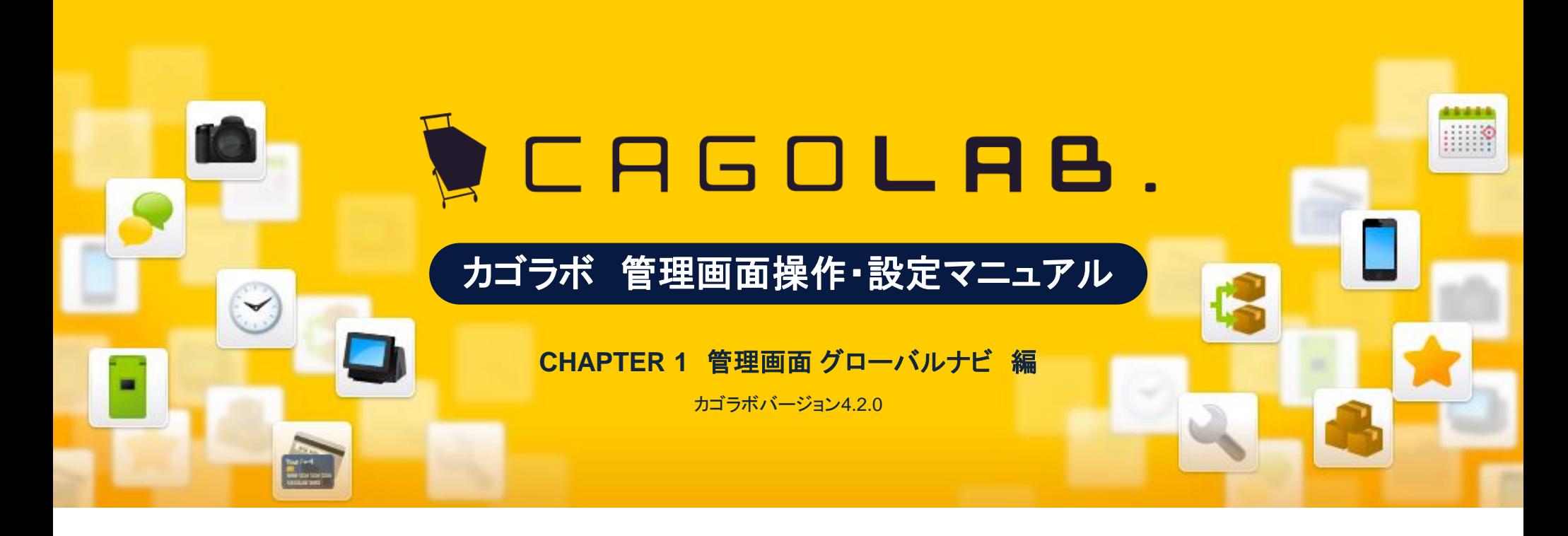

お問い合せはこちらまで

カゴラボサポートセンター

**0120-713-362** (携帯電話からは**0985-23-3362** ) **E-mail : support@cagolab.jp**

受付時間:平日 10:00~12:00/13:00~17:00 (祝祭日及び弊社休業日を除く)

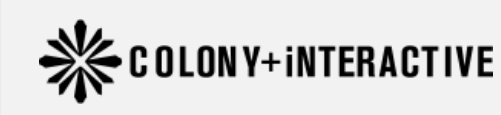

提供企業 :コロニーインタラクティブ株式会社 〒870-0026 大分県大分市金池町2丁目1番10号 ウォーカービル大分駅前 7F

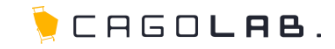

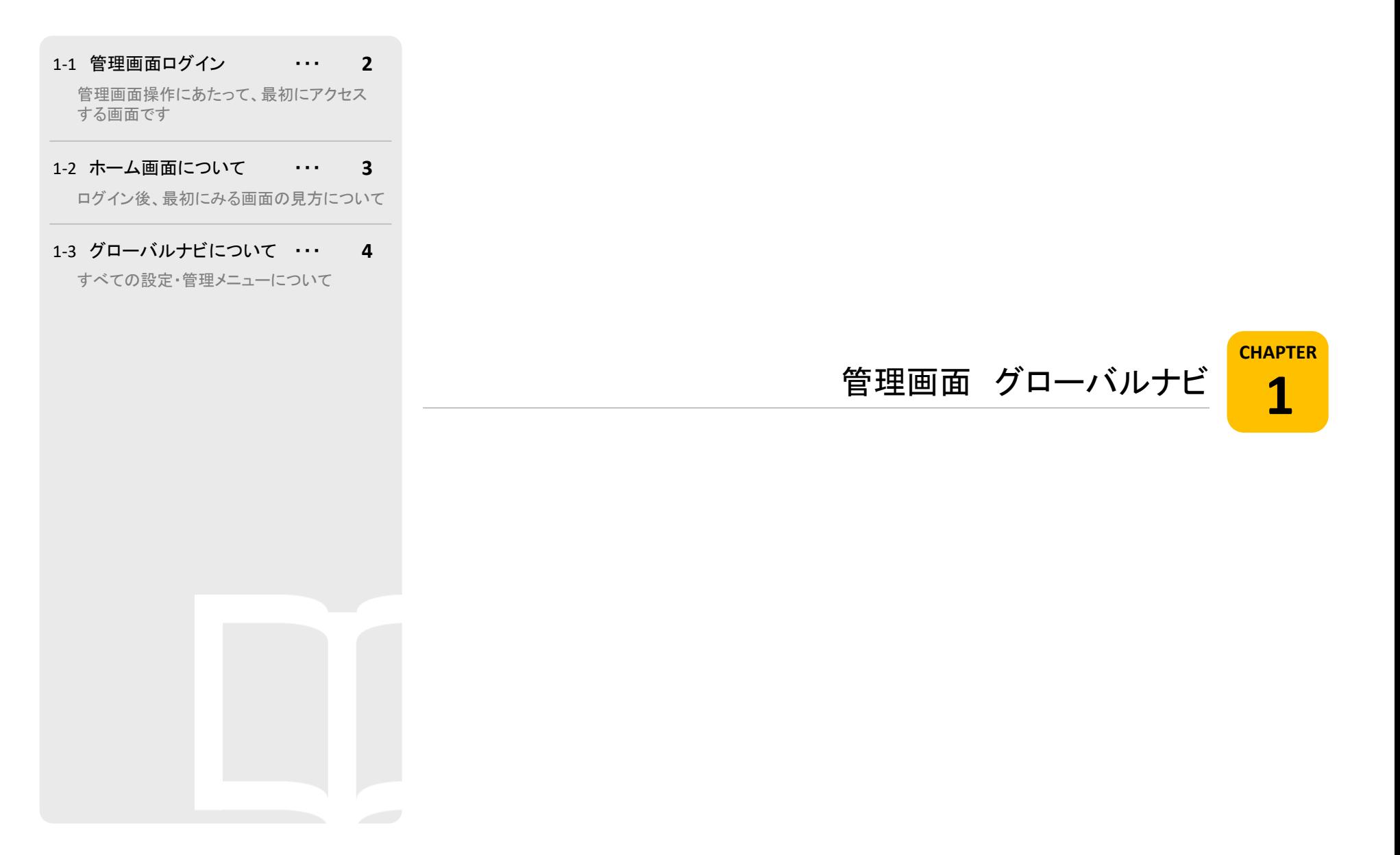

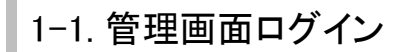

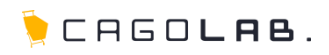

#### ログイン画面

管理画面からネットショップの更新管理や、受注処理を行う際には、まず この画面にアクセスし、ログインする必要があります。

# **http://**ドメイン名**/admin/**

#### ShopID・パスワード **1**

上記URLにアクセスしたら、ShopID 、パスワードを入力し、 「Login」ボタンをクリックします。

「カゴラボサポートサイト」へのリンク

カゴラボの操作、更新管理のコツなどでご不明な点がある際は このリンクから「カゴラボサポートサイト」へアクセスしましょう。 FAQやマニュアルダウンロードなど参照頂けます。

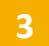

**2**

 $\begin{array}{|c|c|c|}\n\hline\n\textbf{W} & \textbf{B} & \textbf{B}$ teresmenter **Alliance** 

カゴラボでこれまで導入した実績のある、 <mark>ーシー>「EC-CUBE開発済みカスタマイズ」へのリンク</mark><br>カゴラボでこれまで導入した実績のある、<br>カスタマイズプランを紹介しています。

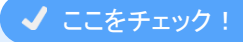

ログインに用いるShopIDとパスワードは、カゴラボ設置後に 送付されます「アカウント通知書」に記載されています。 ログイン前にお手元にあるか、ご確認ください。 ※重要な書類です。大切に保管ください。

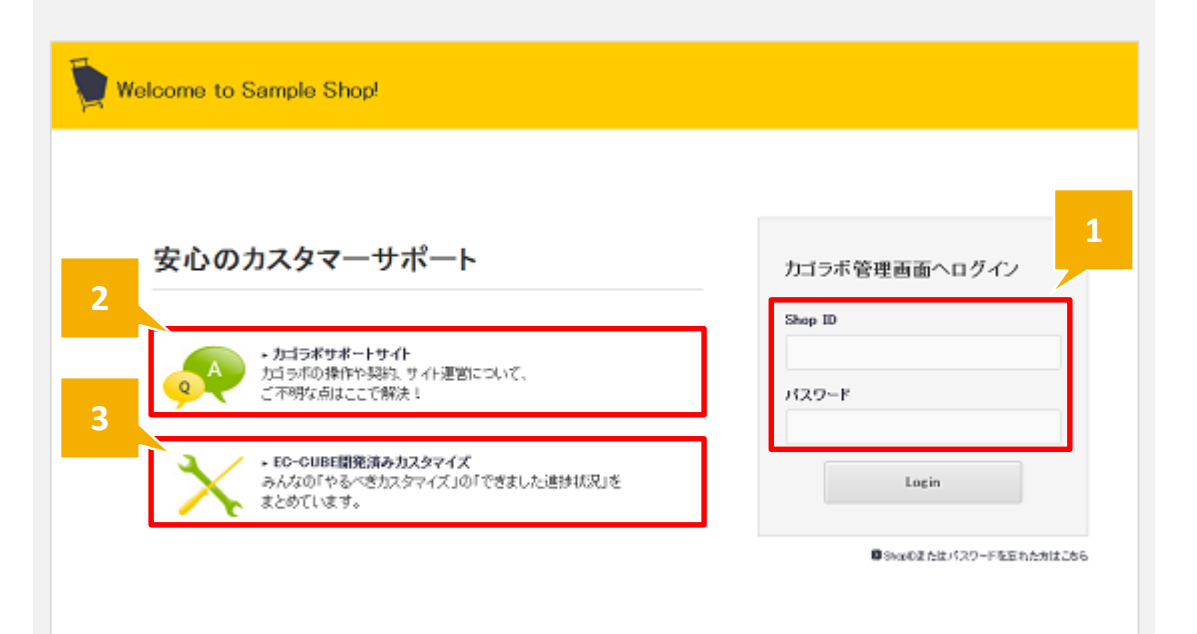

**BCASOLAB.** powerby exten-

©COLONY+iNTERACTIVE INC.

# 1 -2. ホーム画面について

# CAGOLAB.

#### ホーム画面

**1**

管理画面にログイン後、最初に表示されるページです。

## Welcome to OO!

SHOPマスタで設定している、店名が表示されます。 クリックすると、管理画面トップへ戻ります。

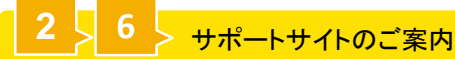

クリックすると、サポートサイトが開きます。

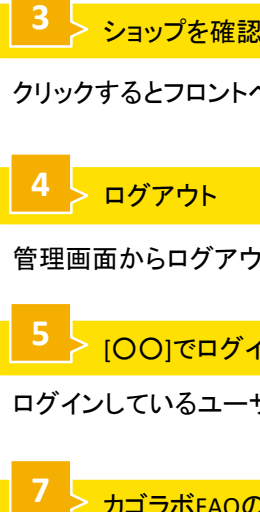

クリックするとフロントページへ移動します。

#### ログアウト

管理画面からログアウトします。

<mark>■ ● > [〇〇]でログイン中</mark><br>ログインしているユーザーの名前が表示されます。

## カゴラボFAQのご案内

クリックすると、カゴラボFAQが開きます。

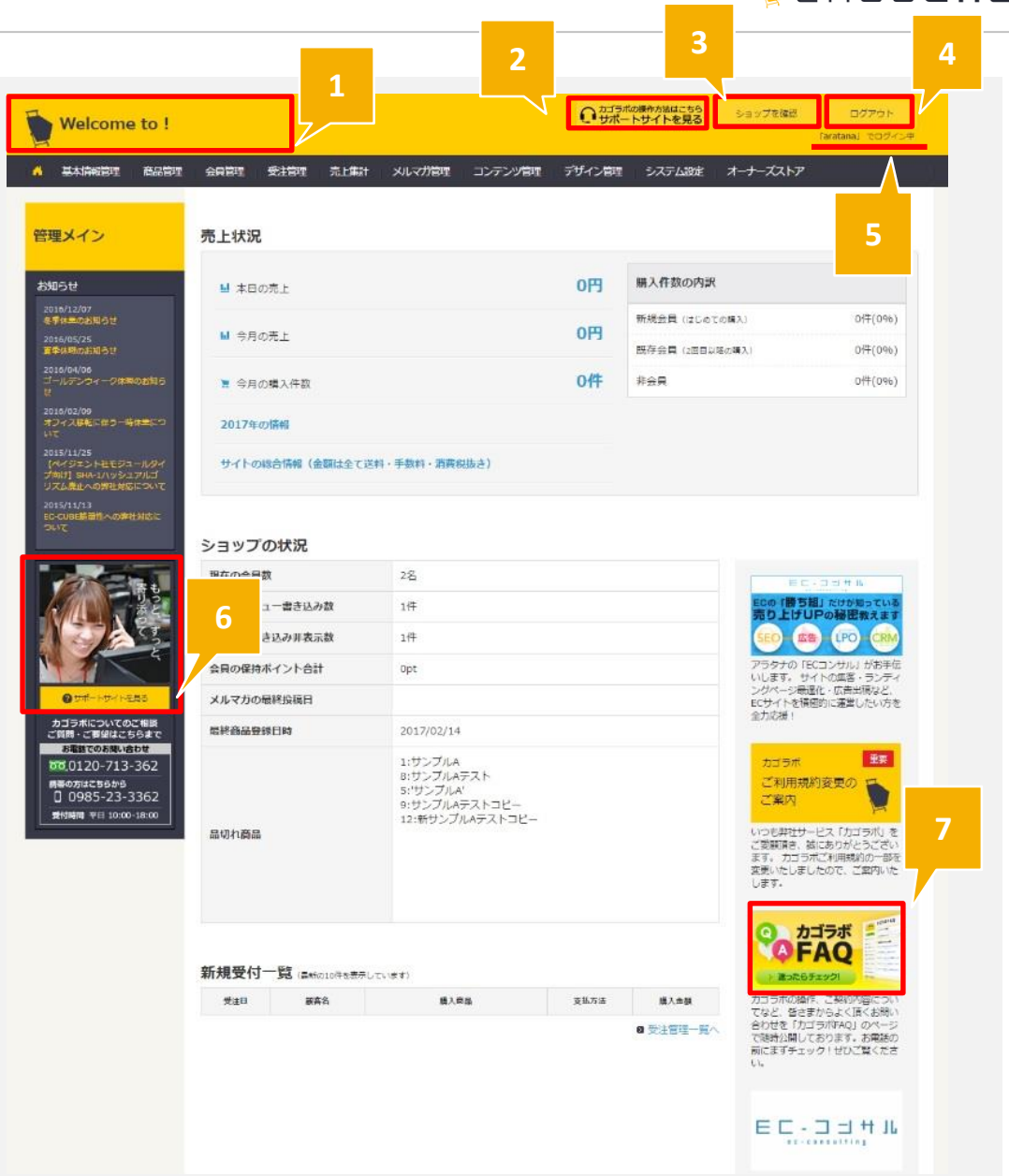

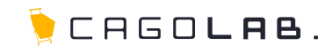

#### グローバルナビ

管理画面上部に常に表示されている、管理画面のメインとなるメニューです。

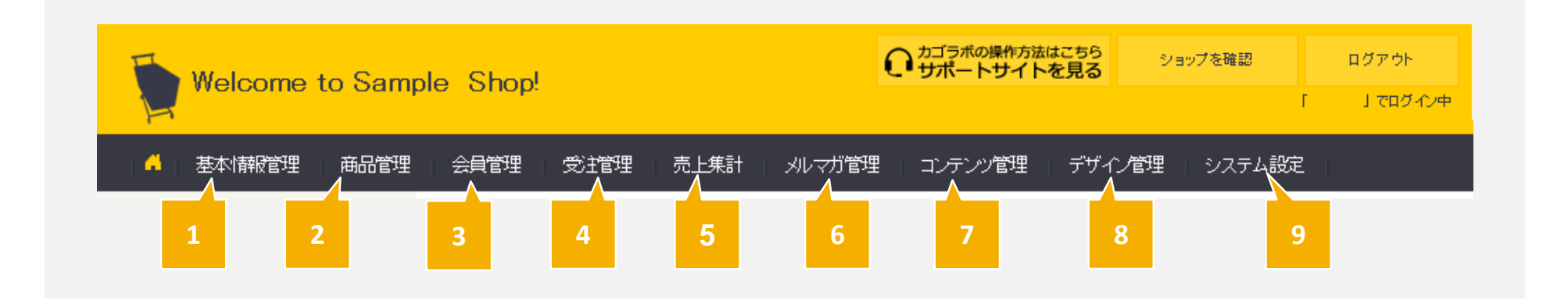

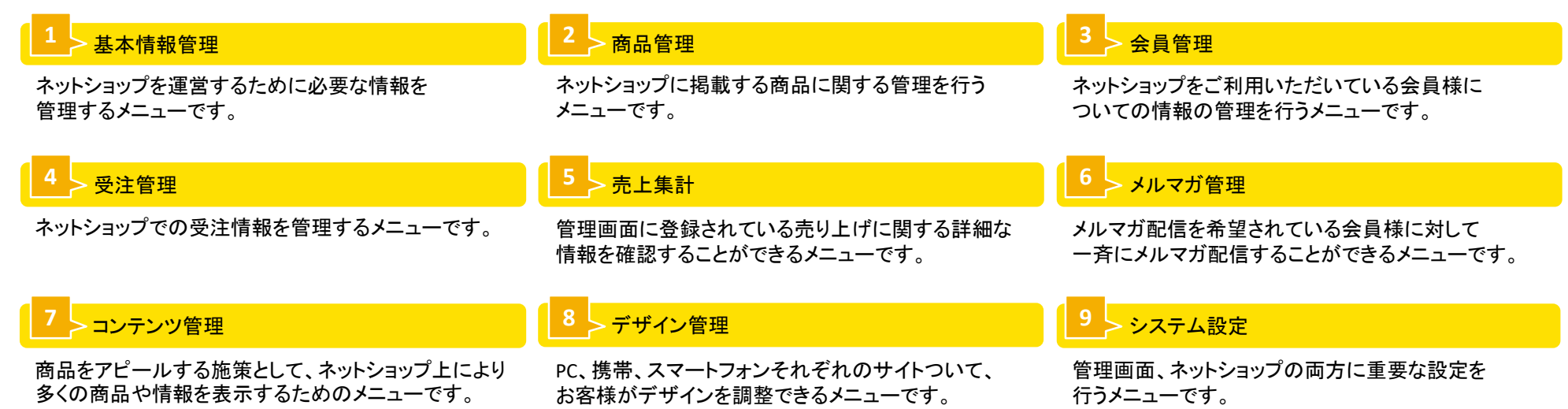

#### ©COLONY+iNTERACTIVE INC. 4